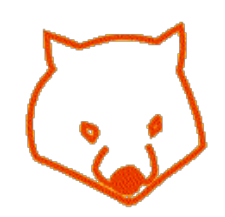

# *Serial Wombat*

*a general-purpose digital interface device for hobbyists, engineers and students*

# [Serial Wombat Home](http://www.serialwombat.com/) **HD44780 24x2 LCD panel With EL backlight**

[WD-C2401P LCD](http://www.serialwombat.com/parts/lcd111.htm) [HD44780 24x2 LCD](http://www.serialwombat.com/parts/lcd107.htm) [Purchase A Wombat](http://stores.ebay.com/wombatinterfaceproducts?refid=store)

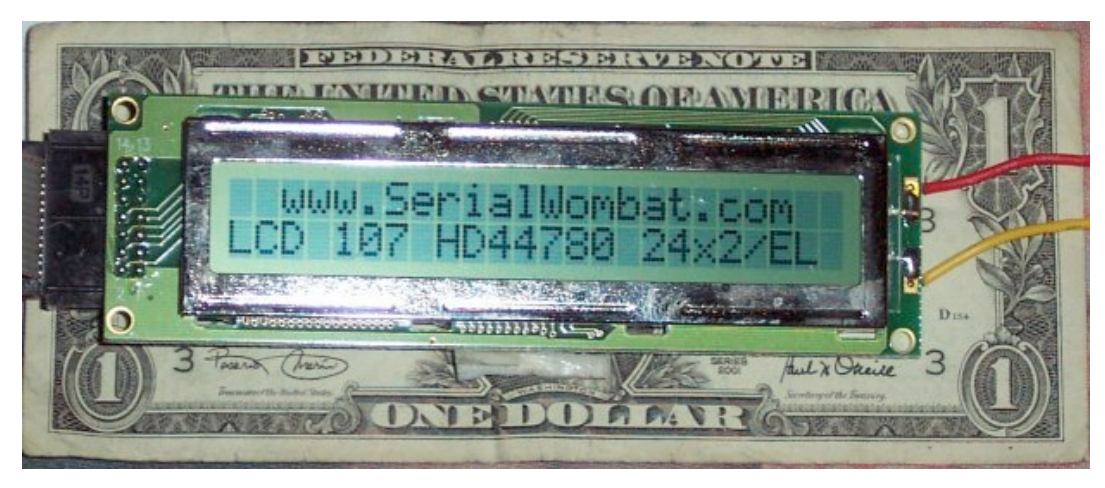

This is a used, **24 character by two line (24 x 2) LCD panel** with E/L backlight currently being sold by All [Electronics . This may be an Emerging Display Technologies Corporation display # 24210, or some similar](http://www.allelectronics.com/cgi-bin/item/LCD-107/365/24_CHARACTER_X_2_LINE_LCD_W__EL_BACKLIGHT,_USED_.html) display. The back panel looks like this:

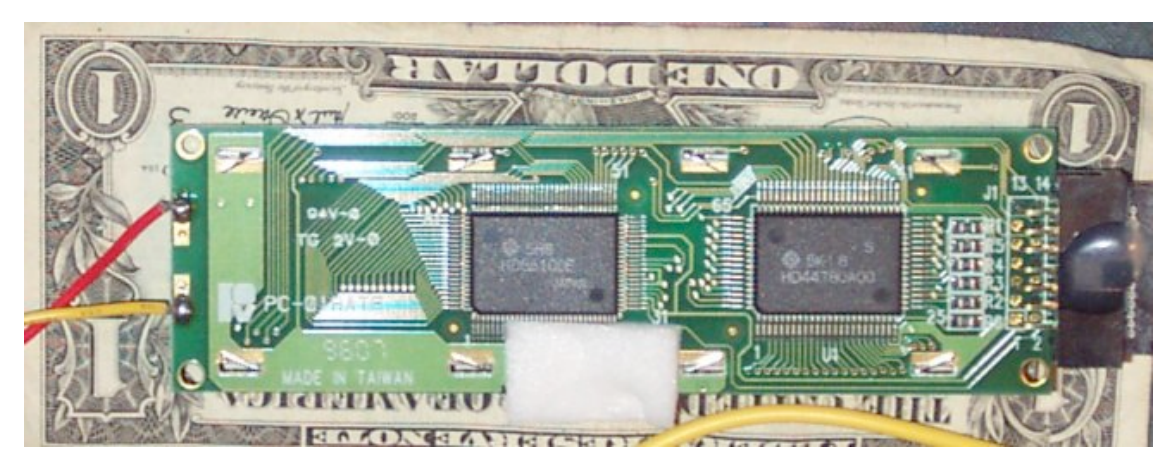

It has two chips, an HD44780A00, and an HD66100F. The silkscreen says PC-016ATE , and 9607.

**The Serial Wombat supports this LCD directly**. Just tell it through the RS-232 connection which LCD pins are attached to which Wombat pins, and what string to display. It's just that easy. The Wombat also has commands to load custom bitmap characters. While you're driving this LCD you can also control [servos,](http://www.serialwombat.com/channel_mode_servo.htm) measure [analog inputs,](http://www.serialwombat.com/channel_mode_ad_raw.htm) or perform [hysteresis control](http://www.serialwombat.com/channel_mode_hysteresis.htm). [Read more about Wombat's Direct support for this LCD...](http://www.serialwombat.com/channel_mode_lcd107.htm)

This LCD panel uses the **Hitachi HD44780** dot-matrix lcd controller. You can get the **datasheet** for the controller here:

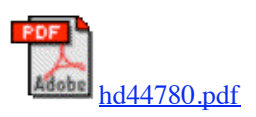

And the datasheet for this particular LCD (or compatible) display here:

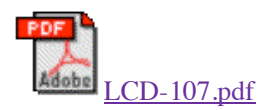

# **Pros and Cons for this HD44780 based 2x24 LCD Panel:**

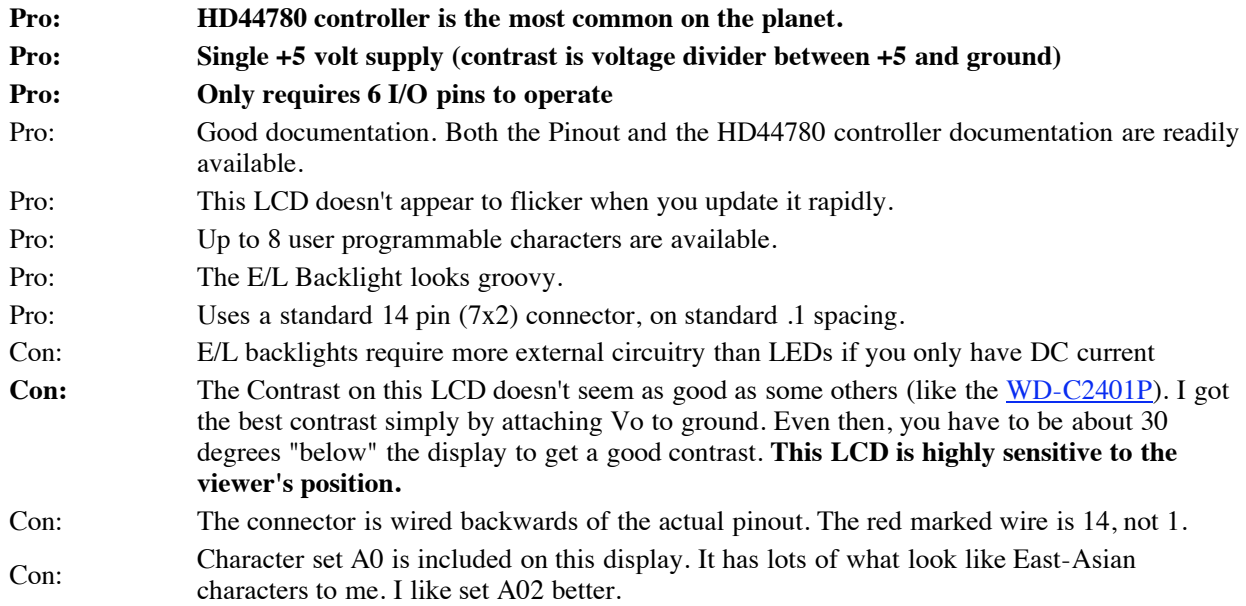

## **Wiring up your LCD Display**

The standard connector makes this a piece of cake. I simply stuck jumper wires in the appropriate holes, and then covered the thing over with electical tape. I put the jumpers in my solderless breadboard. I used a **4-bit interface, so I didn't wire DB0 through DB3.**

The connector looks like this:

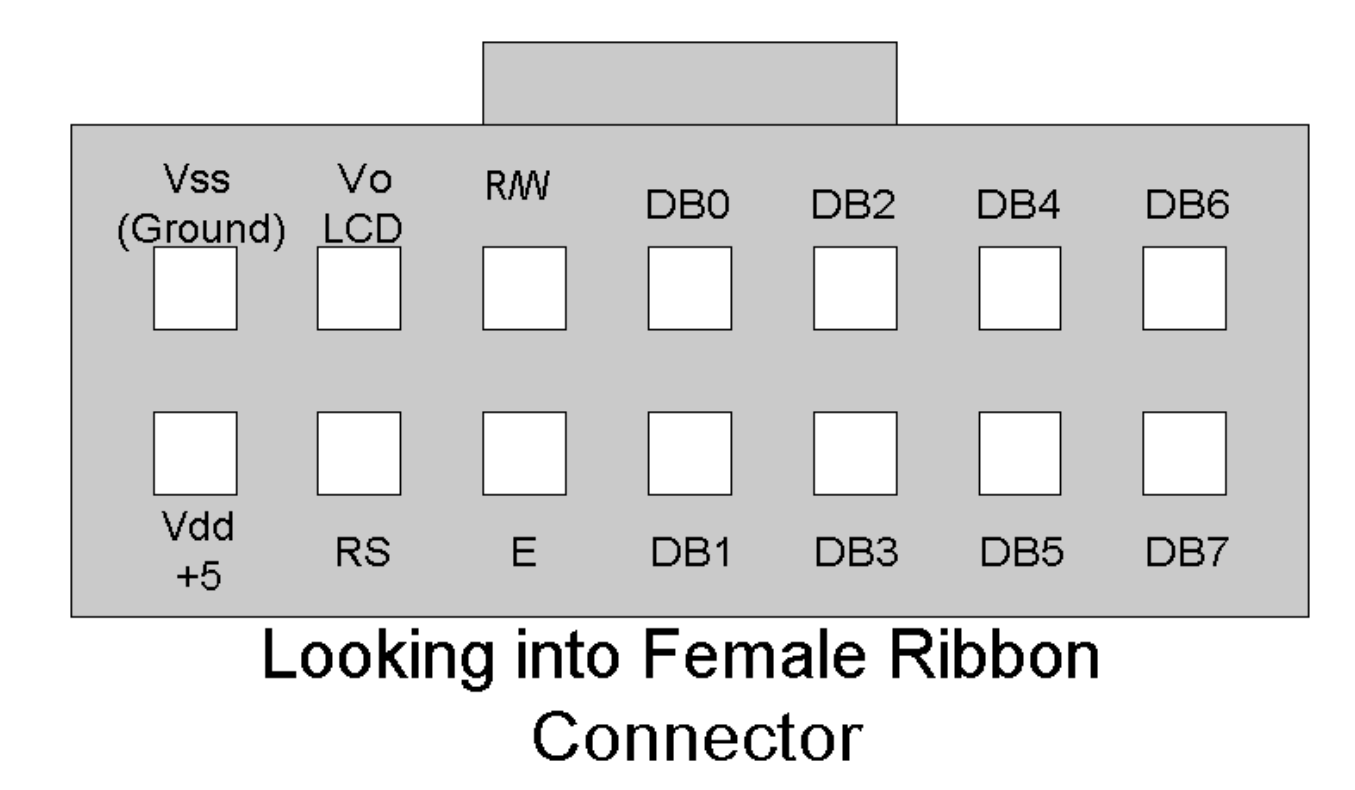

Note that my connector had the red-marked wire on the ribbon cable connected to pin 14.

I ended up just wiring Vo to ground.

To light the E/L strip I used an [inverter I bought from All Electronics](http://www.allelectronics.com/cgi-bin/item/INV-9/search/INVERTER_FOR_EL_PANELS_AND_STRIPS_.html). This inverter worked good from my +5v supply. It pulled about 63mA from the +5 source, and put out about 90v AC, which did a good job lighting the LCD. This inverter gave off an audible hum while working. I'm personally not a big fan of E/L displays, because of the cost and inconvenience of the inverter circuit if you only have DC. I also don't like having things in my project which can shock me... See the Heart demo below for a picture taken in the dark with the E/L on.

### **Pinout for the LCD**

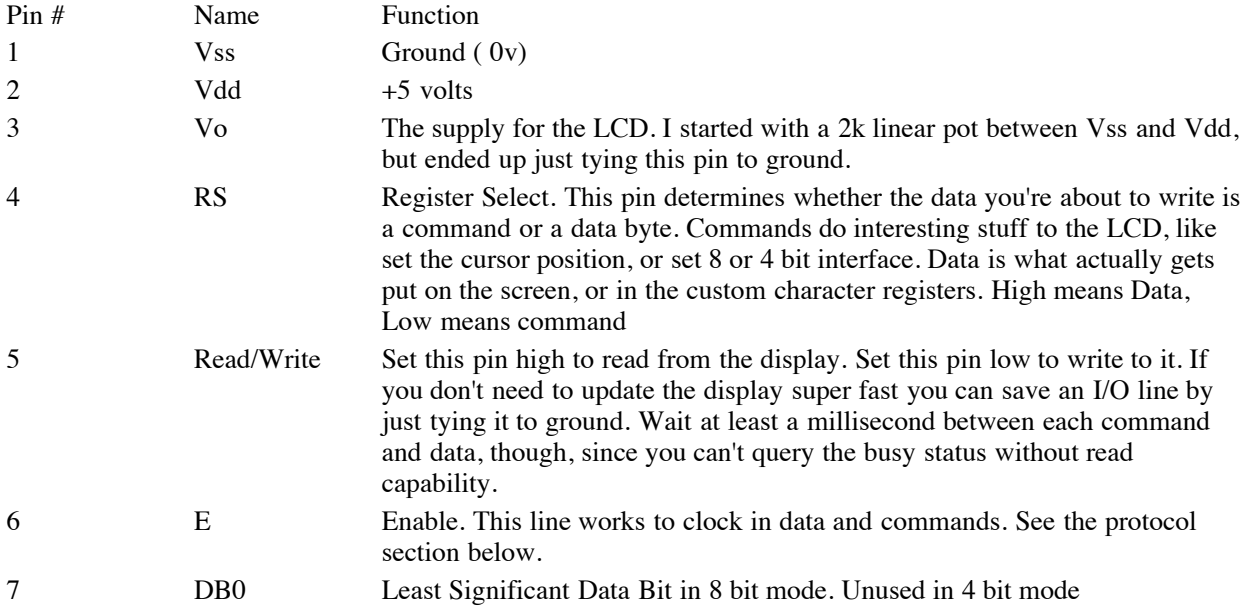

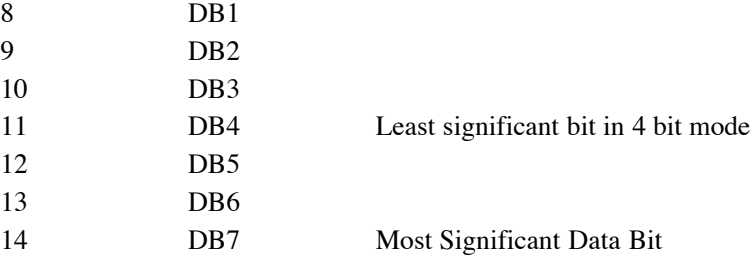

### **4 bit Protocol for this 24x2 Hitachi HD44780 display**

The protocol for this LCD is pretty simple.

#### **To clock in a byte:**

- 1. Set the E line low.
- 2. Set the RS line high if you're sending data, or low if your sending a command.
- 3. Set the E line high
- 4. Put the four most significant bits on DB4 to DB7
- 5. Set the E line low.
- 6. Set the E line high
- 7. Put the four least significant bits on DB4 to DB7.

8 Set the E line low The E line should remain low until you're ready to clock in another byte.

If you're using a microcontroller to do this, I'd make sure there was at least a microsecond between all of the above steps, and at least a millisecond between clocked in bytes. This is a long time to wait, but you want to be careful if you're hardwiring the Read/Write line low and not reading the busy status of the LCD.

#### **Setting up the LCD to display characters:**

Clock in the following bytes (cycle the reset line first, if you like):

#### RS Pin Value Function

- Low 0x20 4 bit interface
- Low  $0x28$  4 bit interface, two lines (you must send the 0x20 before this line)
- Low 0xC0 Display On
- Low 0x06 Cursor increment, no shift
- Low 0x80 Display Address 0
- Low 0x02 Cursor Home

#### **Putting characters on the screen:**

Set the RS line high, and clock in a data character. The LCD controller will auto-increment its address. You can then send another character which will be put in the next character location. To reset the address to the first character set the RS line low, then clock in 0x80. The first line goes from display addresses 0 to 23. The second line starts at address 0x40. Therefore, to display all 48 characters, clock in command 0x80, then 24 data characters, then command 0xC0, then 24 more data characters.

#### **The Character Set:**

The characters from 0x20 (space) to 0x7F are standard ASCII. The other characters:

0x00 to 0x0F are reserved for user-definable bitmaps. Characters 0x10 to 0x1F are blank. This display supports up to 8 user defined bitmaps.

0x80 to 0xAF:

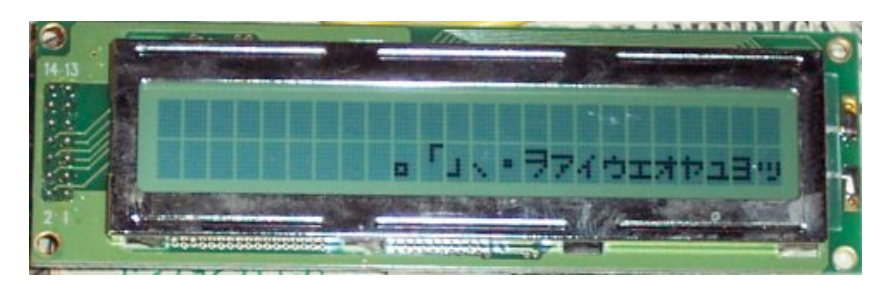

0xB0 to 0xDF:

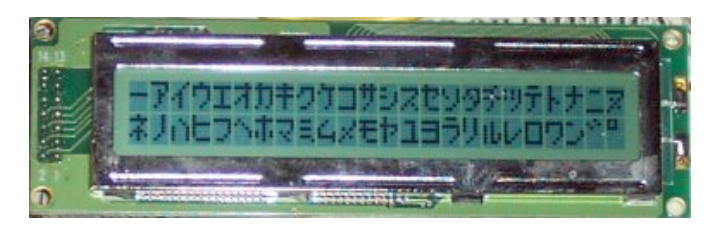

0xE0 to 0xFF:

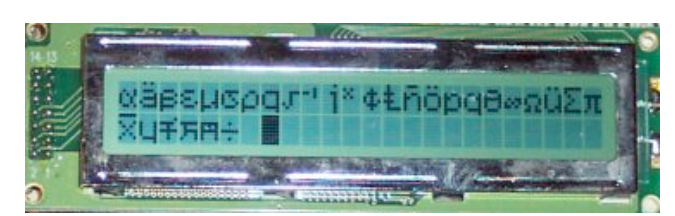

#### **Custom Characters:**

The hd44780 allows the user to create up to 8 custom characters by sending bitmaps for the characters appearance. The custom characters are available as 0x00, through 0x07 data. I used 6 custom characters to make a big heart, and one to make a small heart:

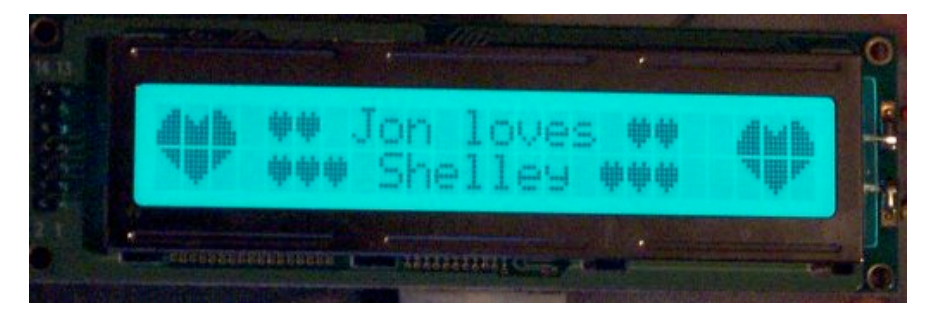

This picture was taken in the dark with the E/L backlight active.

Each character is 5 pixels wide, and 8 pixels tall. When sending bitmaps, send the top line first, followed by the second line, and so on. The five least significant bits of each byte represent the five pixels, with the 2^4 bit representing the leftmost pixel. The upper 3 bits of each byte are unused. A '1' bit represents a black pixel.

For example, the upper left segment of the heart would be made up of data 0x00, 0x03, 0x07, 0x0F, 0x0F, 0x1F,0x1F,0x1F.

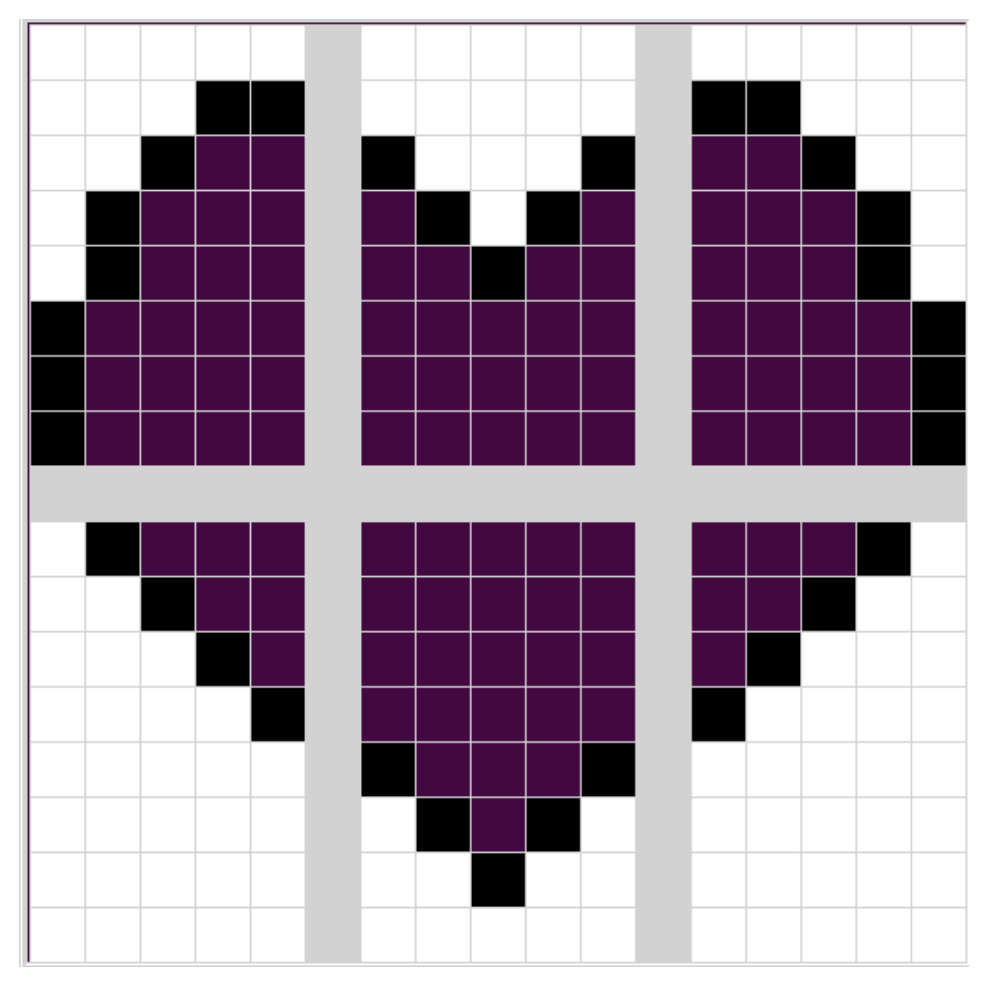

Pixel data is stored in the character RAM area. To set the pointer to the character RAM area, set the RS pin low, and clock in the byte 0x40. Then set the RS pin high and clock in between 8 and 64 bytes of data, depending on how many custom characters you want to use (8 bytes for each character). Issue the 0x80 command above to return to sending data into the standard string buffer.

Copyright Wombat Interface Products, 2006. All Rights Reserved.

#### Other Parts Directly Supported by the Serial Wombat:

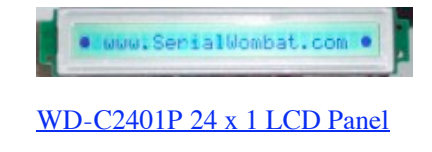

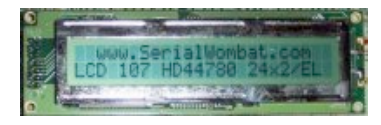

2x24 HD44780 Based Display w/ EL Backlight